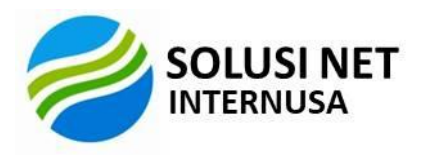

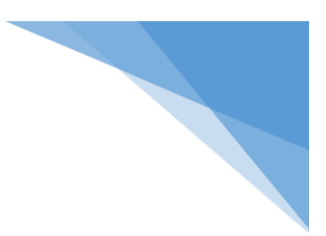

## **Bagaimana Mendapatkan Sertifikasi Digital**

- 1. Siapkan dokumen dokumen untuk mendaftar
- 2. Akses website PsrE/RA (Regitration Authority) untuk mengunduh form pendaftaran
- 3. Setelah mengisi form pendaftaran, datang ke kantor RA untuk melakukan verifikasi dokumen
- 4. RA akan melakukan verifikasi dokumen yang sudah disiapkan, seperti KTP dan Dokumen pendaftaran
- 5. Setelah verifikasi selesai, petugas RA mendaftarkan informasi pemohon ke aplikasi RA
- 6. Setelah proses selesai, akan diberikan dokumen Username, Password, dan User Manual
- 7. Akses website RA untuk mengistall toolkit dan membuat pasangan kunci
- 8. CA (Certificate Authority) akan menerbitkan sertifikat digital atas permintaan user dan mengirimkan SD ke user
- 9. User kemudian mengunduh dan menyimpan sertifikat digital di media penyimpanan yang sudah di pilih